## **pfSense - Feature #2456**

# **IPSec Dashboard Widget Enhancement Request**

05/25/2012 10:32 PM - Ronald Antony

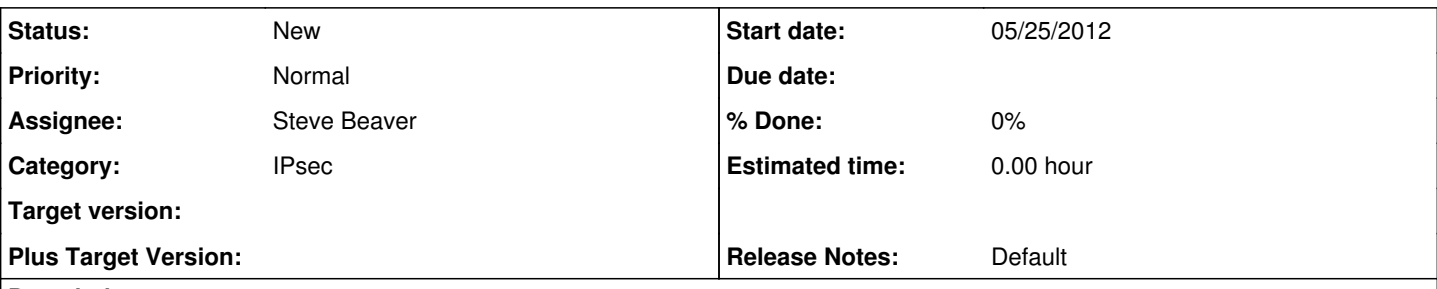

### **Description**

There are two things that would massively increase the usefulness of that widget:

a) remember or allow to be configured which tab (Overview or Tunnel Status) is visible by default. Generally I'm interested not in how many tunnels are active, but which ones are up or down, because I use only a few tunnels for specific use. Obviously if you have a corporate net with dozens of road warriors, the sort of thing one wants to see is the Overview, but in other cases, such as connecting a couple of branch offices, it's the Tunnel Status,

b) in the Tunnel Status view, add an extra column with the type of start/stop/restart buttons that the Service Status widget has. It would be extremely useful to be able to bring down a tunnel quickly, particularly since stopping racoon from the services widget doesn't terminate tunnels that are already up. It would equally useful to cycle (restart) a tunnel that's somehow misbehaving, or start a tunnel that's down.

#### **History**

#### **#1 - 04/07/2017 02:25 PM - Chris Baker**

I would also like to see this enhancement

### **#2 - 04/07/2017 02:59 PM - Steve Beaver**

*- Assignee set to Steve Beaver*

#### **#3 - 04/08/2017 01:59 PM - Chris Baker**

*- File ipsec.patch added*

*- File ipsec.widget.php added*

I've made change 'a' on one of my installs to allow setting a default tab to display. I've attached a patch file and the modified ipsec-widget file. No promise that this is the best way to do it, or entirely bug free as I have not dealt with modifying pfsense widgets before.

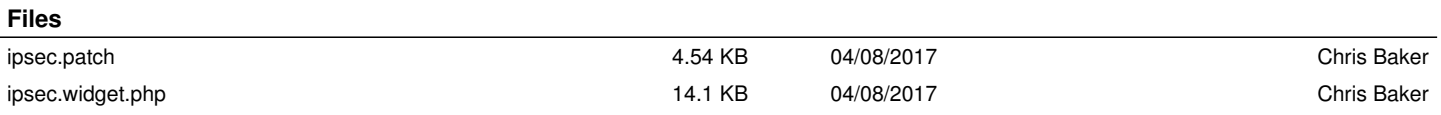